# **Python Crash course**

Håkon Enger

Dept. of Mathematical Sciences and Technology Norwegian University of Life Sciences

January 29, 2008

<span id="page-0-0"></span>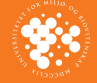

**Norwegian University of Life Sciences**

egian University of Life Sciences

**[Python](#page-37-0) crash course January 29, 2008**

Python crash course January 29, 2008

K ロ ▶ K @ ▶ K 할 ▶ K 할 ▶ .. 할 ... 9 Q Q ^

- General-purpose, high-level programming language
- <sup>I</sup> Published by Guido van Rossum in 1991
- $\blacktriangleright$  Named after Monty Python
- ▶ Open source, BSD-like license
- $\triangleright$  Current production version is 2.5.1 (April 2007)
- $\blacktriangleright$  Python 3.0 will be major revision
	- $\blacktriangleright$  not backwards compatible
- $\triangleright$  Supports object-oriented and functional programming
- $\triangleright$  Originally intended to make programming more accessible to more people

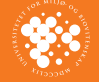

**Norwegian University of Life Sciences**

ersity of Life Sciences

**[Python](#page-0-0) crash course January 29, 2008**

ython cras anuary 29,

n course

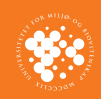

# **Creating python programs**

K ㅁ ▶ K @ ▶ K 할 ▶ K 할 ▶ .. 할 .. 9 Q @

**hello.py**

#!/usr/bin/env python

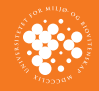

# **Creating python programs**

K ㅁ ▶ K @ ▶ K 할 ▶ K 할 ▶ .. 할 .. 9 Q @

**hello.py**

#!/usr/bin/env python

```
$ python hello.py
Hello, world!
$
```
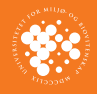

# **Creating python programs**

KED KAPD KED KED E YORA

#### **hello.py**

#!/usr/bin/env python

```
$ python hello.py
Hello, world!
$ chmod ugo+x hello.py
$ ./hello.py
Hello, world!
$
```
- $\blacktriangleright$  Python is dynamically typed Type is implicit, not declared
- $\triangleright$  x = 17 makes x an integer with value 17
- $\triangleright$  x = 17.0 makes x a float (double) with value 17

K ロ ▶ K 個 ▶ K 할 ▶ K 할 ▶ 이 할 → 9 Q @

 $\triangleright$  Can also use  $x = f$ loat (17)

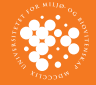

**Norwegian University of Life Sciences**

eqian University of Life Sciences

**[Python](#page-0-0) crash course January 29, 2008**

Python crash course January 29, 2008

- $\blacktriangleright$  Python is dynamically typed Type is implicit, not declared
- $\triangleright$  x = 17 makes x an integer with value 17
- $\triangleright$  x = 17.0 makes x a float (double) with value 17
- $\triangleright$  Can also use  $x = f$ loat (17)
- $\triangleright$  Division of integers gives integer result:
	- $1 / 2 \rightarrow 0$
	- 1. / 2  $\longrightarrow$  0.5
- $\triangleright$  Complex numers are always doubles:
	- $z = 17 + 23j$  or  $z = \text{complex}(17, 23)$
- $\blacktriangleright$  Long integers have unlimited precision

p = 191561942608236107294793378084303638130997321548169216L

KO KA KERKER E YA G

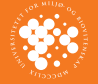

**Norwegian University of Life Sciences**

iversity of Life Sciences

**[Python](#page-0-0) crash course January 29, 2008**

lython crash course anuary 29,

- $\blacktriangleright$  Python is dynamically typed Type is implicit, not declared
- $\triangleright$  x = 17 makes x an integer with value 17
- $\triangleright$  x = 17.0 makes x a float (double) with value 17
- Can also use  $x = f$ loat (17)
- $\triangleright$  Division of integers gives integer result:
	- $1 / 2 \rightarrow 0$
	- 1. / 2  $\longrightarrow$  0.5
- $\triangleright$  Complex numers are always doubles:
	- $z = 17 + 23j$  or  $z = \text{complex}(17, 23)$
- $\blacktriangleright$  Long integers have unlimited precision

p = 191561942608236107294793378084303638130997321548169216L

 $\blacktriangleright$  Duck typing:

*If it walks like a duck and quacks like a duck, I would call it a duck.* [–](#page-0-0) [Jam](#page-37-0)[es](#page-0-0) [Whit](#page-37-0)[co](#page-0-0)[mb Ri](#page-37-0)ley

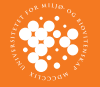

**Norwegian University of Life Sciences**

ersity of Life Sciences

**[Python](#page-0-0) crash course January 29, 2008**

lython crash course anuary 29,

- $\triangleright$  string:  $s = 'Hello'$  or  $s = "Hello"$  $\triangleright$  unicode: len("Håkon")==6, len(u"Håkon")==5  $\triangleright$  list: L = [ 17, 23, 42 ] → L[0] == 17  $\blacktriangleright$  Inhomogeneous:
	- $L = [ 17, 4.5, 'Hello', [ 'x', 3.14 ] ]$

- $\triangleright$  dictionary:  $D = \{ 'Span': 'Eggs', \}$ 
	- 42: 'Life, the universe & everything' }
- ► tuple:  $T = (1, 4.5, 'x')$  immutable

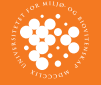

**Norwegian University of Life Sciences**

orwegian University of Life Sciences

**[Python](#page-0-0) crash course January 29, 2008**

Python crash course<br>January 29, 2008

#### Norwegian University of Life Sciences **Norwegian University of Life Sciences** Python crash course<br>January 29, 2008 **[Python](#page-0-0) crash course January 29, 2008**

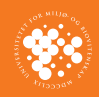

### **Whitespace**

K ロ → K 個 → K 君 → K 君 → 「君 → の Q Q →

#### **test.py**

#!/usr/bin/env python

#### **Whitespace**

#### **test.py**

```
#!/usr/bin/env python
```
print "Hello, world!"

```
$ python test.py
 File "test.py", line 3
    print "Hello, world!"
    \wedge
```
IndentationError: unexpected indent

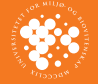

**Norwegian University of Life Sciences**

**Iorwegian University of Life Sciences** 

**[Python](#page-0-0) crash course January 29, 2008**

Python crash course<br>January 29, 2008

#### **Block constructs**

K ロ → K 個 → K 君 → K 君 → 「君 → の Q Q →

#### **blocks.py**

```
#!/usr/bin/env python
```

```
for i in range(0, 4):
    print i
    if i == 2:
        print "This is number two"
print "Outside of loop, i =",i
```
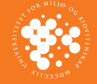

wegian University of Life Sciences **Norwegian University of Life Sciences** Python crash course<br>January 29, 2008 **[Python](#page-0-0) crash course January 29, 2008**

#### **Block constructs**

KED KAPD KED KED E YORA

#### **blocks.py**

```
#!/usr/bin/env python
```

```
for i in range(0, 4):
    print i
    if i == 2:
        print "This is number two"
print "Outside of loop, i =",i
```

```
$ python blocks.py
\Omega1
2
This is number two
3
Outside of loop, i = 3\zeta
```
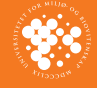

### **Interactive Python**

```
$ python
Python 2.5.1 (r251:54863, Oct 5 2007, 13:50:07)
[GCC 4.1.3 20070929 (prerelease) (Ubuntu 4.1.2-16ubuntu2]
Type "help", "copyright", "credits" or "license" for more
>> 2 + 24
\gg\gg \langle Ctrl-D\rangle\hat{S}
```
K ロ ▶ K @ ▶ K 할 ▶ K 할 ▶ ( 할 ) 900

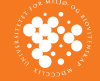

**Norwegian University of Life Sciences**

**Jorwegian University of Life Sciences** 

**[Python](#page-0-0) crash course January 29, 2008**

Python crash course<br>January 29, 2008

## **Interactive Python**

```
$ python
Python 2.5.1 (r251:54863, Oct 5 2007, 13:50:07)
[GCC 4.1.3 20070929 (prerelease) (Ubuntu 4.1.2-16ubuntu2]
Type "help", "copyright", "credits" or "license" for more
>> 2 + 2
4
\gg \langle Ctrl-D\rangle$ ipython
Python 2.5.1 (r251:54863, Oct 5 2007, 13:50:07)
Type "copyright", "credits" or "license" for more information.
IPython 0.8.1 -- An enhanced Interactive Python.
? -> Introduction to IPython's features.
%magic -> Information about IPython's 'magic' % function
help -> Python's own help system.
object? -> Details about 'object'. ?object also works, ?
```
<span id="page-14-0"></span>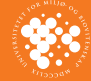

**Norwegian University of Life Sciences**

University of Life Sciences

**[Python](#page-0-0) crash course January 29, 2008**

Norwegian University<br>Python crash course<br>January 29, 2008

```
In [1]: 2 + 2
Out[1]: 4
```
**YO A GRANGEMENT BIOLOGY** 

K ロ → K 個 → K 君 → K 君 → 「君 → の Q Q →

#### Defining functions in python:

```
def fact(x):
    if x == 0:
         return 1
    else:
         return x *fact(x-1)
```
<span id="page-15-0"></span>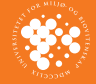

**Norwegian University of Life Sciences**

**Norwegian University of Life Sciences** 

**[Python](#page-0-0) crash course January 29, 2008**

Python crash course<br>January 29, 2008

#### Defining functions in python:

```
def fact(x):
    if x == 0:
         return 1
    else:
         return x*fact(x-1)
```
>>> fact(100)

933262154439441526816992388562667004907159682 643816214685929638952175999932299156089414639 761565182862536979208272237582511852109168640 00000000000000000000000L

 $\triangleright$  No type on input argument, remember duck typing!

<span id="page-16-0"></span>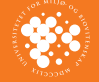

#### Defining functions in python:

```
def fact(x):
    if x == 0:
         return 1
    else:
         return x*fact(x-1)
```
>>> fact(100)

933262154439441526816992388562667004907159682 643816214685929638952175999932299156089414639 761565182862536979208272237582511852109168640 00000000000000000000000L

- $\triangleright$  No type on input argument, remember duck typing!
- $\blacktriangleright$  Using lambda expression:

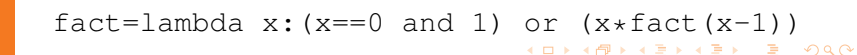

<span id="page-17-0"></span>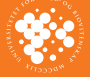

K ロ → K 個 → K 君 → K 君 → 「君 → の Q Q →

Documentation string:

```
def fact(x):
    "Factorial of x"
    if x == 0:
        return 1
    else:
        return x *fact(x-1)
```
<span id="page-18-0"></span>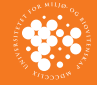

**Norwegian University of Life Sciences**

**Norwegian University of Life Sciences** 

**[Python](#page-0-0) crash course January 29, 2008**

Python crash course January 29, 2008

#### niversity of Life Sciences **Norwegian University of Life Sciences** ython crash course **[Python](#page-0-0) crash course January 29, 2008** January 29,

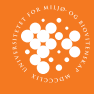

## **Functions**

Documentation string:

```
def fact(x):
    "Factorial of x"
    if x == 0:
        return 1
    else:
        return x * fact(x-1)>>> help(fact)
Help on function fact in module main :
fact(x)
    Factorial of x
```
K ロ → K 個 → K 君 → K 君 → 「君 → の Q Q →

#### **Norwegian University of Life Sciences Norwegian University of Life Sciences** Python crash course **[Python](#page-0-0) crash course** January 29, 2008 **January 29, 2008**

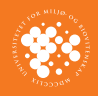

### **Functions**

K ロ → K 個 → K 君 → K 君 → 「君 → の Q Q →

Default parameters:

```
def fact(x, k=1):
    "kth factorial of x"
    if x \leq 0:
         return 1
    else:
         return x *fact(x-k, k)
```
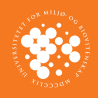

K ㅁ ▶ K @ ▶ K 할 ▶ K 할 ▶ .. 할 .. 9 Q @

Default parameters:

```
def fact(x, k=1):
    "kth factorial of x"
    if x \le 0:
         return 1
    else:
         return x *fact(x-k, k)\gg fact (6)
720
>> fact (6,2)
48
>> fact (k=2, x=6)
48
```
#### **Modules**

- $\triangleright$  Most interesting things are available in separate modules/packages.
- $\blacktriangleright$  Two "import" statements:
	- $\blacktriangleright$  import module imports in separate namespace

KO KA KERKER E YA G

- $\triangleright$  from module import fn current namespace
- If from module import  $*$  imports everything

```
>>> import math
>>> math.sqrt(25)
5.0
>>> from math import sqrt
>>> sqrt(25)
5.0
>>> from math import *
>>> sin(1.57)
0.99999968293183461
```
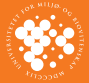

#### **Modules**

#### **math**

- $\triangleright$  ceil(x), fabs(x), floor(x), ...
- $\blacktriangleright$  exp(x),  $log(x,base=e)$ , sqrt(x), ...
- $\triangleright$  cos(x), sin(x), tan(x), ...

#### **cmath**

Same as math, but for complex numbers

#### **os**

- popen(command), system(command),  $\dots$
- $chdir(path)$ , listdir(path), rename(src,dst), stat(path),  $\ldots$

KEL KALEY KEY EL ORA

#### **time**

 $time()$ , localtime(secs), mktime(t),  $\dots$ 

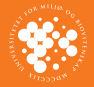

## **NumPy**

- $\triangleright$  "The fundamental package needed for scientific computing with Python"
- ▶ Module is Free, documentation costs (Book: "Guide to NumPy")
- $\blacktriangleright$  Main class: numpy.array
- $\blacktriangleright$  Homogeneous arrays, all entries must have same type
- $\triangleright$  Can give type explicitly:

 $a = array( [1, 2, 3 ],$  float)

 $\blacktriangleright$  Multidimensional:

 $A = array([1, 2, 3], [4, 5, 6])$ 

- $\triangleright$  Can change shape: A.shape=(3, 2)  $\rightarrow$ 
	- A ==  $array([1, 2], [3, 4], [5, 6])$

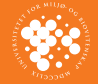

**Norwegian University of Life Sciences**

ersity of Life Sciences

**[Python](#page-0-0) crash course January 29, 2008**

Python crash<br>January 29, 2

n course

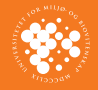

### **Lists and arrays**

K ㅁ ▶ K @ ▶ K 할 ▶ K 할 ▶ .. 할 .. 9 Q @

Arrays act differently from lists:

```
>> x=[1,2,3,4]>>> x
[1, 2, 3, 4]>> x*2[1, 2, 3, 4, 1, 2, 3, 4]>>> from numpy import array
>>> y=array(x)
>>> y
array([1, 2, 3, 4])
>>> y*2
array([2, 4, 6, 8])
```
# **Creating arrays**

```
>>> from numpy import *
\gg arange(0, 3, 0.5)
array([0, 0.5, 1, 1.5, 2, 2.5])
>>> zeros((2,3))
array([[ 0., 0., 0.],
      [0., 0., 0.]\gg ones (4, \text{int})array([ 1, 1, 1, 1, 1])>>> fromfunction(lambda x, y: x**2+y, (3,4))
array([[0., 1., 2., 3.],[1., 2., 3., 4.][4., 5., 6., 7.]]>>\; eye (2)
array([1., 0.],[0., 1.]
```
K ロ ▶ K 何 ▶ K ヨ ▶ K ヨ ▶ │ ヨ │ 約 Q (V

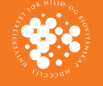

# **Using arrays**

```
>>> A = fromfunction(lambda x, y: x**2+y, (3,4))
>> A[1,0:4]
array([1, 2, 3, 4.])
>> A[:,::2]
array([0., 2.][ 1., 3.][4., 6.]>>> A.transpose()
array([0., 1., 4.],[1., 2., 5.][ 2., 3., 6.][ 3., 4., 7.]>>> A.diagonal()
array([ 0., 2., 6.])
```
K ロ ▶ K 何 ▶ K ヨ ▶ K ヨ ▶ │ ヨ │ K) Q (N

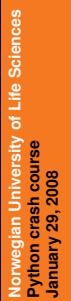

<span id="page-27-0"></span>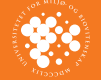

# **Using arrays**

The matrix class: like array but does matrix multiplication

```
>>> M=matrix(A)
>> A*Aarray([[0., 1., 4., 9.],[1., 4., 9., 16.][16., 25., 36., 49.]>>> M*M
Traceback (most recent call last):
 File "<stdin>", line 1, in <module>
 File ''/usr/lib/python2.5/site-packages/number,return N.dot(self, asmatrix(other))
ValueError: matrices are not aligned
>>> M*M.transpose()
matrix([[ 14., 20., 38.],
    [ 20., 30., 60.]6. \end{bmatrix}
```
<span id="page-28-0"></span>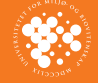

# **Pylab (matplotlib)**

- $\triangleright$  Matplotlib: 2D plotting library
- $\triangleright$  Commands similar to matlab plotting commands
- $\blacktriangleright$  Python module is called  $pylab$
- $\triangleright$  Use with ipython: ipython  $-py$ lab
- $\blacktriangleright$  Examples:

```
In [1]: x=arange(0,5.1,0.1)
In [2]: v=sin(x)In [3]: plot(x,y,'ro-')Out[3]: [<matplotlib.lines.Line2D instance at 0x17b6ef0>]
In [4]: hist(y,10,hold=False)
Out [4]:
(\text{array}([10, 3, 2, 2, 2, 5, 4, 5, 5, 13]),array([ -9.99923258e-01, -7.99973572e-01, -6.00023885e]-4.00074199e-01, -2.00124513e-01, -1.74827261e-1.99774859e-01, 3.99724545e-01, 5.99674231e-
        7.99623917e-01]),
<a list of 10 Patch objects>)
```
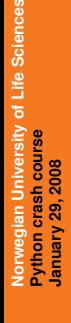

<span id="page-29-0"></span>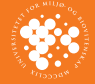

# **Pylab (matplotlib)**

```
In [5]: [X,Y] = \text{meshgrid}(x, x)In [6]: Z=sin(X) *cos(Y)
In [7]: clf()In [8]: contourf(X,Y,Z)
Out [8]: <matplotlib.contour.ContourSet instance at 0x1dd2
In [9]: plot(t/5*sin(t)+2.5,t/5*cos(t)+2.5,'k-')
Out[9]: [<matplotlib.lines.Line2D instance at 0x1ddeef0>]
```
You can use some T<sub>E</sub>X-like commands in text, labels, etc.:

```
In [10]: xlabel('$\\sum x(\\theta)+y(\\theta)$')
Out[10]: <matplotlib.text.Text instance at 0x1dd2f38>
```
**KORKA SERKER ORA** 

#### Logarithmic axes:

```
In [11]: semilogx()
Out[11]: []
In [12]: loglog()
Out[12]: []
```
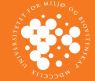

**Norwegian University of Life Sciences**

niversity of Life Sciences

**[Python](#page-0-0) crash course January 29, 2008**

Python crash course<br>January 29, 2008

#### wegian University of Life Sciences **Norwegian University of Life Sciences** Python crash course<br>January 29, 2008 **[Python](#page-0-0) crash course January 29, 2008**

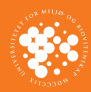

### **NEST**

K ロ → K 個 → K 君 → K 君 → 「君 → の Q Q →

- $\blacktriangleright$  PyNest: Python bindings for NEST
- ▶ ./configure --enable-pynest
- $\blacktriangleright$  Intended as substitute for SLI

```
>>> import nest
>>> neuron = nest.Create("iaf_neuron")
>>> vm = nest.Create("voltmeter")
>>> nest.Connect(vm, neuron)
>>> nest.Simulate(2)
-70-70-70-70-70-70-70-70-70-70
```
K ロ → K 個 → K 君 → K 君 → 「君 → の Q Q →

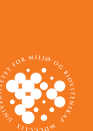

#### • Moving data between SLI and PyNest:

```
>>> nest.slirun("/a 1 def")
>>> nest.slirun("a")
>>> a = nest.slipop()
>>> a
1
```
#### **Neuron**

- $\triangleright$  Neuron also has a python interface
- Intended as complement of hoc language $(?)$

```
>>> import hoc
>>> h = hoc.HocObject?()
>>> h('obfunc newvec() { return new Vector($1) }')
\gg v = h.newvec(5)
>>> h('objref m')
>>> h('m = new Matrix(2,3)')
\Rightarrow h.m.x[1][2] = 12
```
K ロ → K 個 → K 君 → K 君 → 「君 → の Q Q →

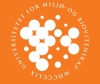

#### ersity of Life Sciences **Norwegian University of Life Sciences** <sup>5</sup>ython crash course<br>January 29, 2008 **[Python](#page-0-0) crash course January 29, 2008**

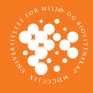

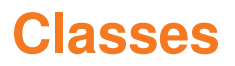

#### Creating classes in python:

#### **mymodule.py**

```
class myclass:
    def __init__(self, x):self.value=x
        print "New myclass instance created"
    def get_value(self):
        return self.value
    def __add __(self, other):
        return myclass(self.value + other.get_value())
    def __repr__(self):
        return str(myclass)+'('+str(self.value)+')'
```
**KORK ERKER LEX KREAK** 

>>> import mymodule >>> o=mymodule.myclass(17) New myclass instance created

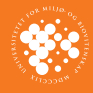

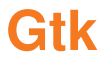

```
import gtk
```

```
window = gtk.Window(gtk.WINDOW_TOPLEVEL)
window.set_title("Example")
window.connect("destroy", gtk.main_quit)
```

```
hbox = qtk.HBox()window.add(hbox)
```

```
button = gtk.Button("Click me")
hbox.add(button)
```

```
def when_clicked(widget):
    print "Button was clicked"
```

```
button.connect("clicked",when_clicked)
```

```
window.show_all()
gtk.main()
```
K ロ → K 個 → K 君 → K 君 → 「君 → の Q Q →

#### **Threads**

#### Two threading modules available:

- I thread
- $\blacktriangleright$  threading

#### **threading**

```
import threading
```

```
class MyThread(threading.Thread):
   def run(self):
        print "This will run in a thread"
```

```
MyThread().start()
```
#### **thread**

```
import thread
```

```
def threadfunc(value):
    print "This function will run in a thread"
   print "Value: "+str(value)
```
<span id="page-36-0"></span>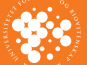

**Norwegian University of Life Sciences**

wegian University of Life Sciences

**[Python](#page-0-0) crash course January 29, 2008**

Python crash course<br>January 29, 2008

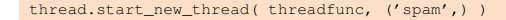

### **Gtk with threads**

```
import gtk
import gobject
import thread
```
window.show\_all()

```
gobject.threads_init()
```

```
window = gtk.Window(gtk.WINDOW_TOPLEVEL)
window.set_title("Example")
window.connect("destroy", gtk.main_quit)
hbox = qtk.HBox()window.add(hbox)
button = gtk.Button("Click me")
hbox.add(button)
def when_clicked(widget):
    print "Button was clicked"
```
button.connect("clicked",when\_clicked)

thread.start\_new\_thread(gtk.main, ([\)](#page-37-0)) (B) (B) (E) (E) E DAG